## JULY 1997

# NEWSLETTER OF THE LONG ISLAND MACINTOSH USERS GROUP

M

LIMac has been serving Macintosh users on Long Island since 1984, when the Mac was introduced. Annual dues for membership is \$24. First meeting is free. For information, you can contact any of the following:

**The LIMac**

### **Membership**

Alan Gordon (516) 538-7013 *akgmac@villagenet. com* **Public Domain**

**Software** Helen and Sheldon Gross

(212) 799-5655 *SHEL1@ycybernex.net*

**Technical Advice** Bradley Dichter (516) 874-4363 *bdichter@cdr.net* 

**Program Coordinator** Rick Matteson (516) 379-0174

### *RickGM@aol.com* **Beginners SIG**

Sy Bram

(516) 378-9076 *SyBMFilm@aol.com*

### **DTP SIG**

Balan Nagraj (516) 427-0952 *Balan448@aol.com*

### **ED SIG**

Rick Matteson (516) 379-0174 *RickGM@aol.com*

### **Internet SIG**

Al Choy *achoy@villagenet.com*

**Internet Address**

*http://www.limac.org*

The season for vacations, beaches, barbeques, etc., also means a trek to Beantown for a number of our members. MacWorld Expo is an opportunity to not only see where the Mac platform is going, but also exchange opinions with other user group members on how we can improve our organization. Some thoughts on this subject:

When I joined LIMac ten years back, the annual dues were \$24, the same as they are

today. I think very few user groups, or any other organization, can make a similar claim. As we think of upgrading our projection system and the computer system, some members have suggested that we should consider a dues increase. This subject will be discussed at a board meeting, before bringing it up at the general meeting. We will also be discussing ideas on having a fund-raiser to improve our financial condition. If you have any thoughts on this subject, please let me or any other board member know.

Besides dues increase, there are a number of ways our members can help in improving our cash flow. If you know a Mac user, who is not a

**President's Remarks**

It is now time to increase the membership count as well as our cash flow. I welcome your thoughts on these<br>subjects.

*Balan Nagraj*

member, please invite them to attend our meeting. LIMac will be conducting a big membership drive in September by writing to over 3000 MacWorld subscribers on Long Island regarding the benefits of our group.

The raffle chances taken by our members at our meetings are an important source of revenue. I would like to take this opportunity to thank Bill Medlow for his tireless efforts

to get raffle prizes from different vendors. Please try to take as many raffle chances as possible. If you are in a position to obtain raffle prizes, please let Bill know. We had recently talked about the electronic distribution of this newsletter. While we do not intend to inconvenience anyone, we can incur savings if a large number of our members agree to take the Forum electronically.

Though the Mac platform has experienced problems and doubts over the past 18 months, our membership strength has remained steady. It is now time to increase the membership count as well as our cash flow. I welcome your thoughts on these subjects.  $\blacksquare$  *– Balan Nagraj* 

# **July's Meetings**

**General Meeting: Friday, July 11, 7:00 P.M.** Don Hennessy will demonstrate a Camcorder video with an 840Quad using *QuickTime*. Bradley Dichter will create a Web page.

### **Ed SIG:**

There will be no meetings for July and August. **Beginners SIG: Friday, July 18, 7:00 P.M.** The topic will be *Inside Your System.*

## **DTP SIG:**

There will be no meetings for July or August.

### **Internet SIG:**

There will be no meeting in July.

*LIMac Meetings, unless otherwise noted, are held at the New York Institute of Technology (Building. 500), at Northern Boulevard, Old Westbury. To see if school is open in bad weather, call (516) 686-7789.*

**The LIMac Flea Market is Coming!** Yep, that's right. Friday, August 15th. Mark it on your calendar.

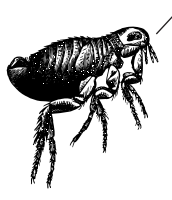

**LIMac Inc.**

P.O. Box 518 Seaford,NY 11783

### **President** Balan Nagraj *Balan448@aol.com* **Vice President** Bill Medlow

**Treasurer** Donald Hennessy *DonLIMac@aol.com*

*ArchBill@aol.com*

**Secretary** Wallace Lepkin *Wallace171@aol.com*

**The LIMac FORUM**

**Editors/Graphics** Mo Lebowitz Loretta Lebowitz *MoLeb@aol.com*

### **Distribution** Wallace Lepkin

Donald Hennessy

**Printing** Willow Graphics (516) 785.5360

### **Imagesetting** A&B Graphics

(516) 433.8228 The FORUM is published monthly by LlMac. All contents, except where noted. are copyright ©1997 by LIMac. Opinions expressed are the views of the authors and do not necessarily reflect those of LIMac. Contents may be reprinted for noncommercial use, with due acknowledgment to LIMac.

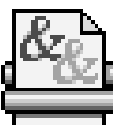

**Getting in a Dither About Printing?** *By Phil Caulknis*

Let's take a look at the printer you have hooked up to your mac. If it's a laser printer or Black & White Ink-Jet, it can only place one color (Black) on the page. If it is a color Ink-jet, it can only put 3 or 4 colors on the page.Yet printer manuals for black and white

printers will tell you that they can print from 16 to 64 shades of grey and that color printers can produce millions of colors.A quick look at any pictures that you've printed will prove that the manuals are not lying.They can and do produce many shades of grey and millions of colors.

Printers achieve this feat through a process called *dithering*.A basic understanding of how your printer uses *dithering* can help you get

better results the next time you print a greyscale or color picture.

The word *dither* means to vacillate or alternate between two positions.Thus, when a national leader *dithers* it is not generally considered to be a good thing.When a printer *dithers* it is creating an alternating pattern of dots that fool your eye and brain into perceiving a shade of color that lies somewhere between.

For example, take a careful look at a black and white newspaper photo. Use a magnifying glass if you have one.The entire picture is composed of tiny black dots. Dark areas have a very dense pattern of dots and lighter areas have fewer, more widely spaced dot patterns. This is the simplest form of *dithering*.Even glossy black and white magazine photos use this method.The dot patterns are simply much

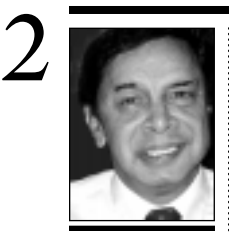

**Balan Nagraj** President *Balan448@aol.com*

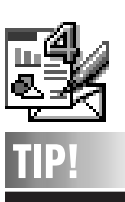

**ClarisWorks 4.0: Banners.**

It's a simple process to create multipage banners and posters in *ClarisWorks*. Create a new drawing document and select the *Format> Document…* menu command.Edit the dialog to specify the requisite number of pages across and down, then zoom out to work on the whole spread at once.When you print, the pages will be laid out, ready to assemble into the finished banner.

# **PageMaker 6.5 Reviewed Technical Corner**

This review is a summary of my presentation of *PageMaker 6.5* at our May general meeting, when I demonstrated the new features of this version. It is a substantial upgrade and, I think, a must for any *PageMaker* user. Adobe's claim that it takes you beyond paper publishing is fairly accurate.

The first thing you notice is the revamped interface. Adobe has made it similar to their other main DTP applications: *Illustrator* & *Photoshop*. Some keyboard shortcuts and menu items have been changed to achieve this consistency. I liked the tabbed palettes feature, familiar to users of *Illustrator* & *Photoshop*. You can customize the palettes by regrouping, collapsing, etc. The layers palette, again similar to the other two programs, is extremely useful when working in a complex layout with overlapping objects. Having previously struggled through selecting objects that overlap in a document, I find this feature a real time-saver.

Frames, which are similar to the picture and text boxes in *QuarkXPress,* is new to *PageMaker*. These frames are placeholders for text and graphics useful in creating structured documents. You can change the stroke and fill pattern of these frames. However, unlike *QuarkXPress*, you cannot have multiple columns of text in a frame. The *Multiple Master Pages* feature, introduced with version 6.0 has been improved. The tabbed *Multiple Masters Page* palette makes it easy to create, modify and apply master pages.

When a *PageMaker* document designed for print, has to be published on the ubiquitous WWW, you may have to change the layout and resize the objects. The *Adjust Layout* feature, can do this automatically, based on their relationship to page edges and guides. *Hyperlinks*, which facilitate navigating within a document or even to the WWW, is another new feature. These links are maintained when you export a PM publication to HTML or PDF. *PageMaker* now offers the ability to export the document to these emerging formats.

Over the next few months, we will be exploring the Adjust Layout and Hyperlink features.  $\blacksquare$ 

| **Previously, you said that to switch between two printers, one that requires** *AppleTalk* **and the other that doesn't, without restarting, requires** *Open Transport***. I installed it, but whenever I enter, then exit my browser (***Netscape 2.0.2***), the memory was not freed up. America Online does the same. I don't know what version of** *Open Transport* **I have, and I did not use** *OT/PPP***. Do you think that will solve the problem?** I would imagine you need to update to *Open Transport 1.1.2*. It comes as a separate 4-disk set. *Netscape* is now at 3.0.1 and 4.0 is going to be released by the time you read this. I prefer to use *OT/PPP,* but in your case, a non-Power Mac, it's not required. *Netscape 2.0.2* and AOL are not *Open Transport* savvy. *Netscape Navigator 3.0.1* is *OT* friendly. S*ystem 7.6* would not help here either. Your memory problems are due to either a corrupted *System* or a conflicting extension *or* your actions. When you run Program A and then Program B, then quit out of A, you leave a hole in your memory map that can't be used until you quit of out B. If you were to use Connectix's *RAM Doubler*, it's memory management is better than Apple's, and you would be much less effected by memory fragmentation. It would still happen, but it would be minimized. You will eventually have to restart to free up the memory. Your best solution regarding the printers and *AppleTalk* on/off state would be to get the *AppleTalk* adapter for the color printer and leave *AppleTalk* on. *America Online 3.0* final version includes a small extension called *OpenOT* for 68K users using the *TCP/IP* protocol when AppleTalk is inactive. The *TCP/IP* network protocol is used with *AOL 3.0* and with *Navigator* or any Internet access software. If you're running *System 7.5.5* or later, watch out for the *OpenOT*. It is a background application (type *appe*) and needs to have it's memory adjusted using the technique covered in earlier columns. Make sure you have *OpenOT* enabled, because you will need it when you turn *AppleTalk* off. (BTW-There is a later version of *AOL 3.0* that includes a slightly newer browser. *AOL 3.0*'s browser is based on *Microsoft Internet Explorer 2.0*) You will find, as time goes by, that more and more software needs special hacks to work on the non-Power Mac models. You're finding some of them now. I

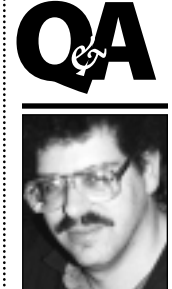

**Brad Dichter** *BradMacPro@aol.com*

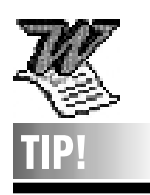

**Microsoft Word 6: Word count.** Documents often have precise word limits, requiring editing specific sections. To count the words in a portion of a document, select the text (click-drag from start to end) and choose the *Tools >Word Count…*  command.Place the cursor between the two letters you wish to kern, then select that menu command.

finer and tightly spaced.While the printer only printed black, the alternating pattern of black dots and white space cause you to see grey. Color printers use much the same method but at a more sophisticated level.A color ink-jet creates a *pixel* (picture element). It places a combination of color dots in adjacent positions to create a specific color. Since there are millions of possible combinations of cyan,

magenta, yellow, black and unprinted white space, the printer is able to fool your eye into seeing millions of different colors.

### *How Resolution Affects Dithering*

Printers are rated by their dpi (dots per inch).A printer with a high dpi rating can print dithering patterns of smaller dots and can thus produce more convincing shades of grey or color.Areas that gradually change color will do so more

smoothly and are less likely to show stripes or *banding*. Because color printers have to build pixels they generally print color images at half the dpi that they can accomplish when printing black and white.Thus a 600 dpi color inkjet printer will print black and white images at 600 dpi but will only print color images at 300 dpi. The best laser printers can currently print at resolutions of 1200 to 1800 dpi.The best inkjet printers tend to print at 600 - 720 dpi (black and white) resolutions.

### *Scatter vs. Pattern dithering*

When you examine a laser printed image or a news photo, you will see a checker board style pattern of dots.At 600 or better dpi, this method usually works well.At 300 dpi, this method often produces images where there is noticeable banding and skin tones often

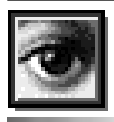

# **TIP!**

**Automatic Tracing:** Few realize that *Photoshop* is better at tracing around images than *Illustrator* or *Freehand*.To trace a gray-scale image, press *Command-Option-1* to select white areas in the image, then choose *Inverse* from the *Select* menu to select the black areas.To convert the selection to vector-based paths, switch to the *Paths* palette and click on the dotted circle icon. Now you have a collection of object oriented paths.You can export them for use in *Illustrator* or *Freehand* by choosing *Paths to Illustrator* from the *Export* submenu under the *File* menu.

recommend people to buy Power Macs to avoid these modern problems and sell your old 68K Macs to people running exclusively with old software.

| *PrintMaster Gold* **redraws the screen whenever you do something, and is really slow on my Performa 631CD. My Mac does not come with a math coprocessor. Would it help to replace the CPU with one that does?** No. Most programs of that sort do not take advantage of a math coprocessor. It could possibly be the program just needs more memory allocated to it or try running it with 256 colors instead of thousands. Your problem is the program was written badly, and is now discontinued. It was never made to be Power Mac native, so it would be slow even if you got a Power Mac. I would dump it and move on to something better. Maybe an old copy of *PageMaker* might be for sale at our August flea market.

### | **I understand that if you delete the** *Global History* **file from the** *Netscape ƒ* **folder in the Preferences folder inside the** *System Folder***,** *Navigator* **will work faster.**

That is true. You can also speed things up along these lines by reducing the number of days after which *Followed Links Expire* to a smaller number. Try 2 days. On the same screen, you can turn off *Enable Active Scrolling* and *Show ToolTips* for faster performance. I would also suggest *Show Toolbar As Text* for more live screen real estate and turn off *Show Directory Buttons* under the *Options* menu. You can also try setting up a 5.1MB RAM Disk from the *Memory* control panel, and setting in the *Network Preferences* to use a 5MB cache size and to use the *RAM Disk* as the *Cache Directory*. Give *Netscape* 10-14 MB of RAM in its *Get Info* window (*Memory Requirements: Preferred Size)*. Finally, don't use AOL's service to use *Netscape*. Their use of proxy servers slows things down. Use a good Internet Service Provider. Of course a fast Power Mac and an ISDN connection helps too.

| **Does the FPU help in anything, like print rendering or graphics?**

*ATM, Photoshop, Illustrator* all can take advantage of a math coprocessor. Anything involving the bezier curves of *Postscript* and fonts would benefit, but standard text editing and scrolling

**More Technical Corner** 3 would not speed up, unless *ATM* has to render a new typeface in a scrolled to text area. 3D work and *Photoshop* filter operations are helped the most by a math coprocessor or FPU. The PowerPC chip family has a built-in FPU. | *Netscape 3* **has,** *Netscape 2* **did not have an option to alert you before you accept a** *Cookie***. First, what is a** *Cookie***? Is it a self generating file that I shouldn't touch? Is there anything I can do to remove all the** *Cookies* **I have gotten prior to my changing the setting?**

*Cookies* are small bits of data about you that a web site has stored in a line entry in your *Magic Cookie* file. When you visit a certain site that may ask your to register for access, your name and password you gave are entered in the *Magic Cookie* for later retrieval when you revisit the site. The NEW YORK TIMES site is a good example. If you revisit the site, the browser is queried and your data is given and processed by the web server. You will probably be welcomed back because of *Cookie* information. The *Cookie* information can be temporary. If you were to shop at on online store, your purchases you have selected and put in your virtual shopping basket are entered here and later removed. The entries in the *Magic Cookie* file are not date stamped. You can use the shareware *Cookie Cutter* to help edit the file. If you think a *Cookie* exists with some private information, like your Social Security Number or a credit card number, then you can edit the file and see for your self. Much of what you will find is in code, so don't expect too much. You can trash the file if you're not sure. Don't do it while you're running *Netscape*. The file won't be very large, under 1 MB. *Netscape 2* made use of *Cookies*, but did not alert you about them, so you may have this file if you've browsed a web page with a cookie monster behind it. ;-) | **I have a SyQuest EZFlyer 230MB drive**

### **from which applications can be run. How do I install them there?**

Insert the disk so it shows up on the desktop. When the installer for whatever program starts up, you can select the drive to install into. You can usually hit the *Tab* key to switch, or there is a pop-up menu of available volumes. Sometimes you drag an icon for an installation package to an icon representing your EZFlyer *Continued on Page 4*

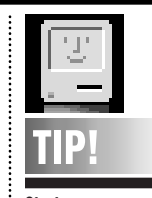

**Startups:** If you hold down the *Option* key while starting your Mac, any windows that you may have left open when you last shut down will be closed automatically.

 $\blacktriangleright$  If you hold down the *Command* key while starting your computer, you will turn off *Virtual Memory*. | Holding down the *Shift* key while starting will disable your *Extensions*. If

you press the *Shift* key after your *Extensions* have loaded but before your *Desktop* appears, you will prevent any items in your *Startup Items* folder from running without turning off your *Extensions*. | If you hold down the *Space Bar* while starting your Mac, you will open your *Extensions Manager*. | Hold down the *Command-Option-Shift-Delete* keys just after you turn on your Mac to switch to a different *Startup Disk* if one is available. | The *Command-Option-P-R* keys held down just after starting your Mac will zap your PRAM. to reset your control panels.

▶ On a PowerMac, you can force it to startup from a *Startup CD* by holding the *C* key.

resemble a case of the measles.

Most ink-jet printers can produce images with scattered *dither* patterns.This method avoids the checkerboard affect by placing dots in a slightly random pattern on the page.At lower resolutions, this often produces smoother shading from light to dark with much less banding – why some gray scale images look better when printed by a 300 dpi inkjet than

they do when printed by a 300 dpi laser printer. *Beware of Pale shades*

*Dithering* most often fails to produce pleasing results when significant portions of your image consist of pale tints that are nearly white.The printer creates pale shades by increasing the distance between dots and by creating pixels that have very little color.The "few and far between" dots tend to stand out

and get noticed. I recently printed a wonderful image of Yosemite Falls on Canon's back print film.The image fools the you into thinking it's a large glossy photograph until you notice the *dither freckles* in the clouds and the nearly white water of the falls.

Some images contain pale shades that avoid this problem because the color matches one of the primary colors found in the printer's ink cartridge.While working as a computer salesperson, I noticed several sample images that were part of a printer display.The images had a pale blue background that was extremely close to the blue (cyan) ink in the printer's cartridge. Since a printer can produce this shade with little white space between the dots, the image looked great even when printed by a printer that could only print 150 dpi when printing in color!

> **Corel WordPerfect 3.5: character spacing.** You can control the spacing between any pair of adjacent characters easily and precisely by using the *Layout>Kerning…* command. Place the cursor between the two letters you wish to kern, then select that menu command.

4

**TIP!**

# **Even More Technical Corner**

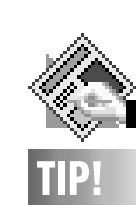

**Track word spaces in** *QuarkXPress***:**  To change the spacing of word spaces in a selected text in *QuarkXPress*, hold down all the modifier keys (*Shift-Option-Command-Control*) and press the *[* key (to tighten) or *]* (to loosen).

disk. Under these circumstances your program will run off the EZFlyer, but the *System* will still be running off the usual hard drive. Many programs install a portion of themselves into the *System Folder* in various places. If you want the program to run totally from the EZFlyer, you would have to install a *System Folder* onto the EZFlyer disk, then use the Startup Disk control panel to select the EZFlyer disk, restart, and then install the program. Again make sure to install it there. The default will usually be the *Startup Volume*. A program like *Photoshop* could be installed in this manner, but assuming you don't have enough RAM, it will need a lot of scratch disk space. You could install it on your regular hard drive instead, and configure its *Primary Scratch Disk* to be the EZFlyer and then the secondary to be the normal hard drive. Keep in mind that the *Scratch Disk* should have all of its free space in one contiguous area, so you probably will have to run *Norton Utilities' Speed Disk* to optimize the disk's contents.

| **BMW ran a on-line contest, I checked off the electronic Bingo card but then canceled it. Now whenever there is a lull in my activity, on or offline, the BMW logo goes across my darkened screen. I checked in my** *System* **and couldn't find anything.** Look for *CyberDrive* and get rid of it. That is what causes the BMW logo. Don't assume the culprit has the letters BMW on it.

| **I brought an** *Illustrator* **file to someone else using two floppy disks. Neither disk would work on his computer, but it worked on a different computer. Is there any way I can avoid that?**

Your floppy disk drive and the first Mac you tried it with are out of alignment to each other. Think of yours as being off center to the left and the other off center to the right. The read/write heads on the floppy drive that formats a particular diskette can read the off center tracks and sectors because that's where it put them and they are centered under the heads. The problem is the other floppy drive's heads are in a slightly different position and can't read them. You theoretically can have your floppy drive re-aligned by a service shop but no one does this. They would just replace the drive with one that is within specs. The second Mac

you tried had an alignment that was closer to yours, so it could read your floppy. | **I saw the ad for the APS 12x CD-ROM. I was thinking of replacing my 2x... for that price (\$160 in slimline case) it's pretty good. Is it true that CDs are not written to take advantage of more than a 4x speed drive?** That is true of a CD-ROM with *QuickTime* content. They are designed to transfer data at a given maximum speed and thus a given frame rate, and will not look any smoother on a faster mechanism. It's because most people don't have faster drives. A *QuickTime* designed for 30fps on a 12x CD, which is now rare, would look unacceptable on the more common 4x CD drive and take up way too much space of the CD. On the other hand, any other data CD, *System* and application software, clip art, PhotoCD, non-*QuickTime* games, atlases, etc., will benefit greatly from a faster drive. Your only potential downside is, if you make your own, or receive a CD-Recordable CD-ROM from someone else, you might have more problems on the faster drives. This is due to the fact that some people use green dye blanks rather than the gold/gold variety that should be used. Kodak's blanks, used for most Photo-CDs are gold/gold but other businesses and friends may be using the troublesome gold/green type. Just look at the non-label side. If it looks medium green with a hint of gold, then its a problem.

### | **Can I just replace the internal 2x CD-ROM with the 12x?**

No. The old 2x used a caddy and the new one uses a tray. The plastic bezel would be different. On your model, you can't replace the whole front of the computer, so you would have to keep the internal CD drive and attach this new one externally on the SCSI bus as it comes. It would be advantageous to have two CDs mounted simultaneously.

### | **My** *Preferences* **folder adds up to about 20 MB because my son has two SyQuests full of games. Does this slow things down?** The total of your *Preferences* folder does not have any special significance other than the usual taking up space. If you are running ot of space, and you determine you won't be playing those games ever again, then toss the related *Preference* files. **■**

If you have a low resolution printer, follow the directions in the printer's manual to print a test pattern to get samples of your printer's cyan, yellow and magenta inks.Then use those colors as much as possible when creating graphics with a paint or drawing program.

When you work with scanned photographs, you can sometimes reduce the *dither freckles* by filters and various adjustments to make

### white areas truly white. *Use Colored Papers Carefully*

Since color printers create a particular

shade by *dithering* between the previously mentioned pixels and the white background of the paper, printing on colored papers totally disrupt the printer's ability to accurately reproduce the colors you have created on the screen.Thus, it's almost impossible to reproduce color photos on anything but bright white paper.

You can use colored text or line art with fairly good success if you keep in mind the effect of mixing the paper's color with the colors of your graphic.You may be able to approximate the effect, by placing a partially transparent layer of the same color as your paper on top of your graphic. (Be sure to remove this layer before printing.) Keep in mind that dark colors, with

little space between pixels, will be less affected than pale colors.

### *Conclusion*

Learning how your printer *dithers* can help you get the most out of its capabilities.  $\blacksquare$ 

5

**TIP!**

**Want to make an invisible folder?** In any painting program draw a plain white square larger than an icon. Select and copy it. In the finder make a new folder (*Command-N*). Select the folder, choose *Get Info* under the *File* menu. Click on the folder icon to select it and paste.The folder disappears. If you really want the folder to be undetected by family, friends or co-workers, change the file's name to a blank space.The file will still be there but be completely invisible. If you lose it, just change the *View* to *By Name* and it will show up usually at the top of the list. **Do you use your** *Calculator* **at all?**  I do,and often.And I was frustrated by the fact that if I hit a wrong number anywhere in the calculation I couldn't delete or clear just that wrong number but had to start over. Then I found out that if I used the *Note Pad* and typed in my equations, such as .07\*5500/4=,on the *Note Pad*, then copied it and pasted it into the *Calculator*, I got an instant answer. *–Bea Burns*

# *Netscape Communicator 4.0*

*Netscape Communicator 4.0*, an integrated suite of tools which replaces *Navigator*, is more than just a browser upgrade. In fact, it is so different, users may not recognize it as *Netscape*'s work at first glance.

Most readily apparent is the entirely new interface. The toolbars look much different (and they even become transparent when you reposition them), and is now collapsible. Rather than taking up a small space at the bottom right of the browser window, the progress bar now stretches across the entire screen, behind the connection status.

*Navigator 3.0*'s triple-frame approach to e-mail management has disappeared; messages are displayed in a separate window now. *Communicator* also includes *Composer* (a visual HTML editor), *Conference* (voice and document collaboration), and *Collabra* (group discussion). *Composer* shares the new interface with the *Navigator* component, and appears to be a very competent HTML editor.

What in my opinion is the best new feature is the ability to create separate user profiles for people sharing a single computer. For example, you can use the program for several peoples e-mail. On a related note, all of *Navigator*'s preference boxes have been merged into a single window.

What was perhaps the biggest complaint about the previous *Communicator* beta was the high amount of RAM it required: 14 to 16MB of free memory. That has been much improved; the current release requires only 10 or 11, or just 6 with either virtual memory or *RAM Doubler* enabled.

We found *Communicator* to be quite stable on our test machine (a 132 MHz Power-Center), although there were some minor bugs which need to be ironed out. Performance was on par with *Navigator 3.0*, but we did run into several page rendering glitches, which is clear evidence that this is still beta software.

The final version will ship by summer, for \$59.99 for the standard edition. Though the price seems rather steep (especially considering that Microsoft's *Internet Explorer* is absolutely free), the value of the complete package will be bolstered by the addition of *Netscape*'s *NetCaster* (which is set to debut in the next preview release). *Communicator* is an impressive program, and current users of *Navigator* should definitely give it a try.  $\blacksquare$ *Netscape Communicator* Processor: PowerPC or 68K Version: Preview Release 3 *– by Oliver Dueck* 

# **UPS and Downs**

Why is it necessary to protect a Mac from the ravages of the utility company and Mother Nature? Macs are designed to run on 110v AC current and are often plugged into phone line as well. Both are sources of voltage spikes, power surges, and other interruptions that can be caused by solar flares, lightning, or line failures. A computer and monitor could be damaged by either of them The cheapest insurance is use of a power strip with surge/spike protection. These devices short out voltage spikes and power surges. In a worst case scenario, the device will sacrifice itself in order to protect the equipment that is plugged into it. (Mine went up in smoke as I was using my computer.) Don't forget to place protection on your phone line as well. Some surge boxes are available with individual line switches and

phone line jacks. I lost a modem and answering machine when its circuits were damaged by lightning. While more expensive, the best protection is to use an *Uninterrupted Power Supply* (UPS) battery backup power supply. *MacOS* doesn't like to be interrupted by a power failure. Worse yet, should this interruption occur while you are installing software, or saving a datafile, your hard drive could become so scrambled that you may be forced to reformat it. The UPS will protect your computer from interruptions giving you time to exit from the application and shut down properly. UPSs with Local Area Network (LAN) systems are available for file servers and personal computers allowing the user to shut down if the power is interrupted for an extended length of time.  $\blacksquare$ 

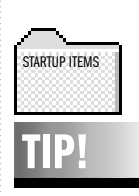

#### **Keep folders open on the Desktop:**

Have your favorite folder(s) open on the desktop whenever you start your Mac: just place an alias of each folder you want to appear in the *Startup Items* folder in your *System Folder*.When you start up, you'll find a window giving you immediate access to the contents of the folder(s).

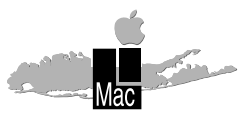

**Long Island Macintosh Users Group** Post Office Box 518 Seaford, New York 11783

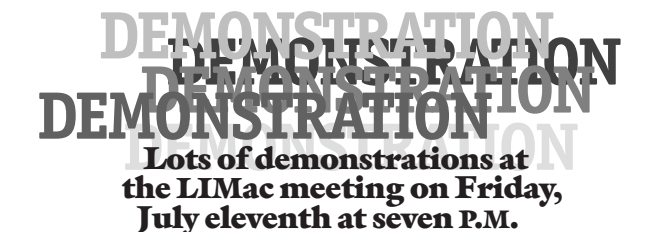

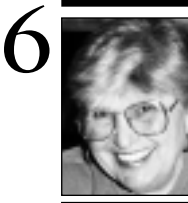

**Helen and Sheldon Gross** *SHEL1@cybernex.net*

# **Sore Eyes**

If another reason is needed to inspire the middle age (over 50) group to go on-line it is at URL *http://www.old-time.com/.* This is the gateway to the days when radio ruled. The practitioners were clever, inspired people who could make you laugh, cry or scare the hell out of you, a la Orson Welles. THE NEW YORK TIMES (Sunday, June 8) had a feature article on this subject as well as the URL given above. I accessed the Old Time Radio (OTR) site and found it absolutely fascinating. It is about the easiest site to navigate, offering rapidly downloadable radio theme music not available any where else. Of course your Mac needs the appropriate audio software, available free online or from the LIMac Public Domain Library. There is also a bulletin board where people, young and old, are immersed in old time radio ranging from *As The World Turns* and *The Abbott and Costello Show*, to Red Skelton or Bob Hope. Try it, you'll like it.

On Saturday, June 14, we, along with Bill Medlow, attended the tenth anniversary meeting of the Intergalactic User Group Conference. The purpose of the conference was to offer an opportunity to computer user groups to share their problems and solutions. User groups throughout the U.S., Canada and even Australia were represented as prizes were awarded for best newsletter, best website and best informational flier. LIMac was awarded the certificate for the latter, thanks to our graphic design committee. The site, to be visited by all user group internet surfers is *http://apcug.org.* It has links to all user groups on Long Island including LIMac, and the world. The benefits to be obtained from sharing similar problems and various solutions are too numerous to detail here, but be sure to check out this site.  $\blacksquare$ 

## **User Group Connection**

This year's Boston MacWorld Expo will take place August 6-8. July 7 is the deadline to pre-register. Admission to the half-day tutorials, conference sessions, exhibits and keynote sessions is \$170 (\$195 at the door). Admission to the exhibits only is \$25 (\$40 cash at the door). To get information and/or a registration form by fax call 800-645-EXPO. You can also access their web site at *http://www.mha.com/macworldexpo/* Be sure to visit the UGWUMP Room (User Group Welcoming Unwinding Meeting Place Room) when you are at the Bayside Convention Center. It is a nice quiet place for user group members to relax and unwind before going out onto the convention floor once again. Also, this is where Mac users come to meet and trade ideas.

People from the User Group Store will be there to answer questions and give a presentation. Power Computing will supply computers that will be set up with Internet access so you can check your e-mail. Scheduled sessions and meetings will be held there for all three days during the Expo. It will be interesting to see how many vendors will participate in this year's Expo. Keep in mind that many companies opted not to participate with Apple in this year's PC Expo that was held at the Javits Center. It seems to me that Apple must encourage and promote the participation of vendors in certain key areas such as business, education, graphics and desktop publishing. A poor showing at the Boston Expo, will only tend to add fuel to the fire for the critics of the Macintosh. None of us wants to see the Mac go the way of the Amiga. Oh yes, if Apple wants to have any credibility with users and the business community, It had better deliver *Mac OS 8*, this July, as promised.  $\blacksquare$ 

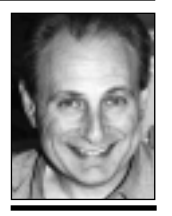

**Max Rechtman** *MaxLIMac@aol.com*

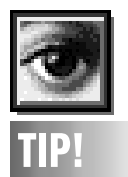

### **Better Drop Shadows:**

In *Photoshop*, you can make your drop shadows more realistic by running the *Diffuse* filter a few times on the shadow layer only.This adds a random noise pattern to the edge of the shadow.